## 11.01.2021 – online hodina

## **POKNYNY**

- **... úlohu vypracuj podľa pokynov v tomto dokumente**
- **... ulož ju pod názvom ako vidíš zeleným napísané**
- **... pošli mailom ešte dnes 11.1.2021**

## **03\_02\_rozpravky\_odseky**

- ... podľa obsahu vytvor odseky, aspoň 7 /použi tabulátor/
- ... zmeň riadkovanie na 1,5
- ... zarovnanie textu ku krajom, typ písma ľubovoľný, veľkosť písma 14
- ... nadpis ... zarovnanie do stredu... farba zelená a veľkosť 16
- ... nájdi na nete 5 obrázkov pavúkov vlož ich do dokumentu
- ... uprav orámovanie obrázka

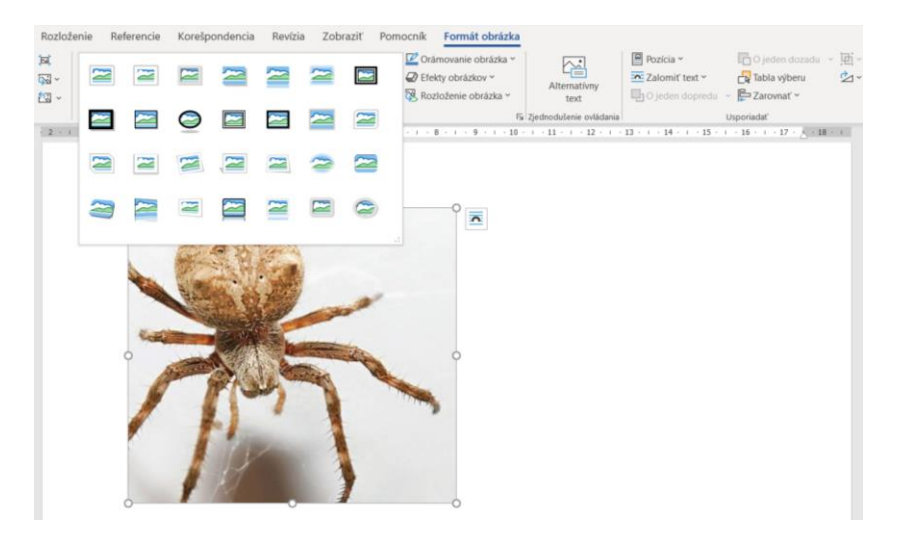

... uprav zalamovanie obrázka ... do štvorca

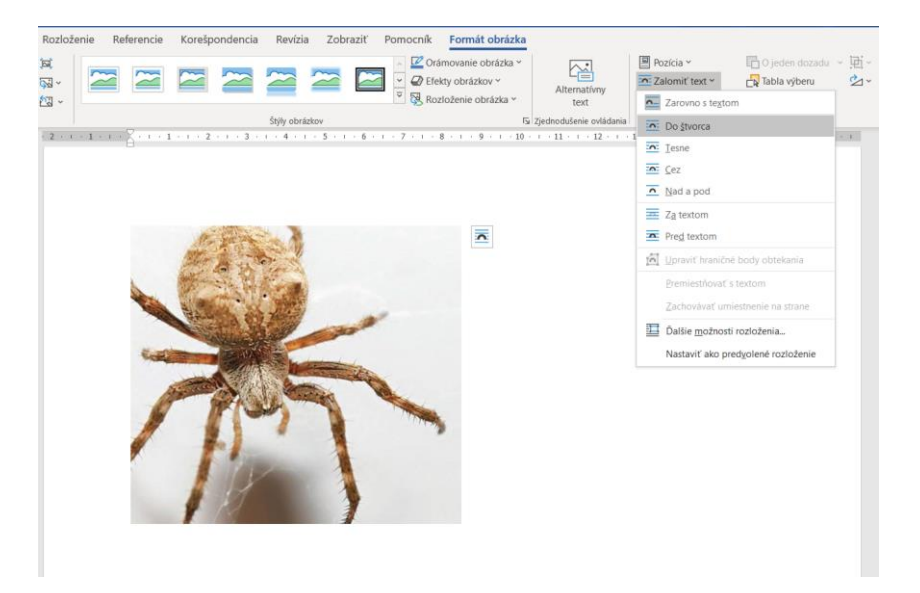

## 11.01.2021 – online hodina

**03\_02\_rozpravky\_odseky** ..... uložiť ako **03\_02\_rozpravky\_odseky\_priezvisko**